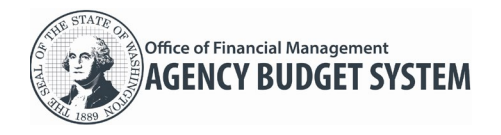

Agency Budget Requests (ABR) public repository [\(https://abr.ofm.wa.gov/\)](https://abr.ofm.wa.gov/) includes information from biennial and supplemental budget requests submitted by state agencies and higher education institutions to OFM via the Agency Budget System (ABS).

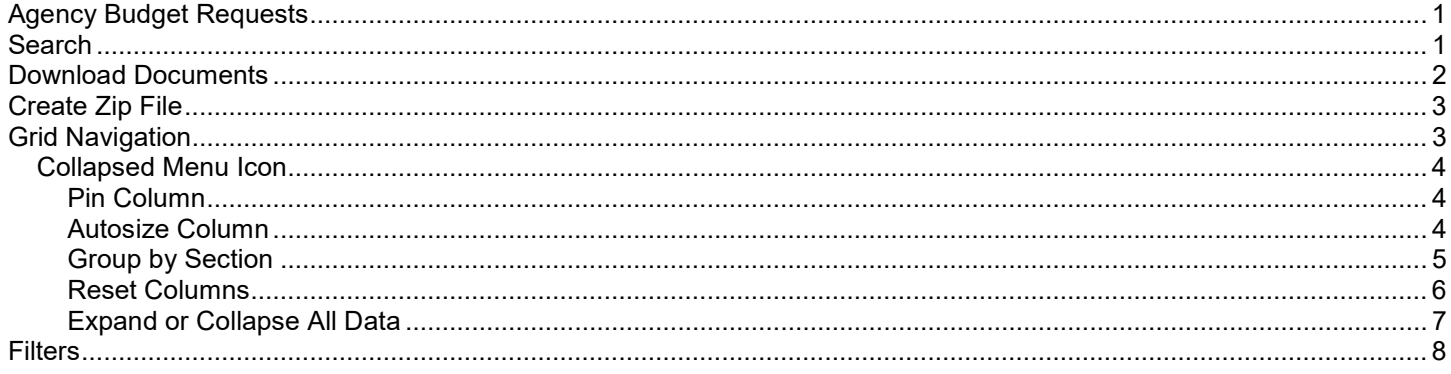

## <span id="page-0-0"></span>Agency Budget Requests

This web based application is used for viewing and downloading documentation on operating budget requests that state agencies and higher education institutions have submitted to the Office of Financial Management for consideration in the governors biennial and supplemental budget proposals.

#### <span id="page-0-1"></span>Search

Standard search options are based on a budget session and include the ability to narrow results by agency and/or programs.

 $\checkmark$  Some agencies, such as Department of Social and Health Services, provide budget data at the program level, lower level than agency level.

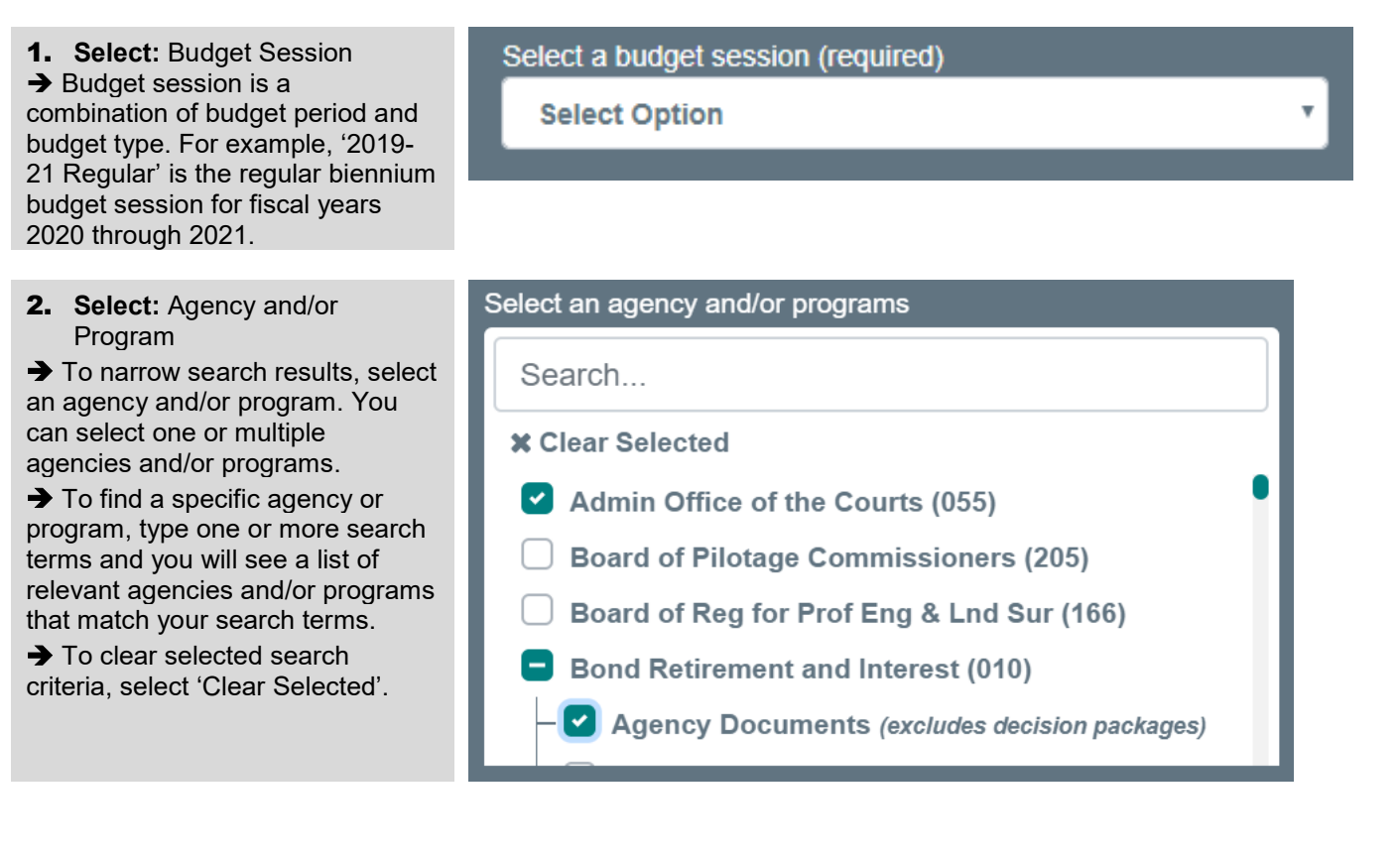

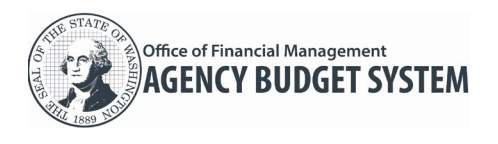

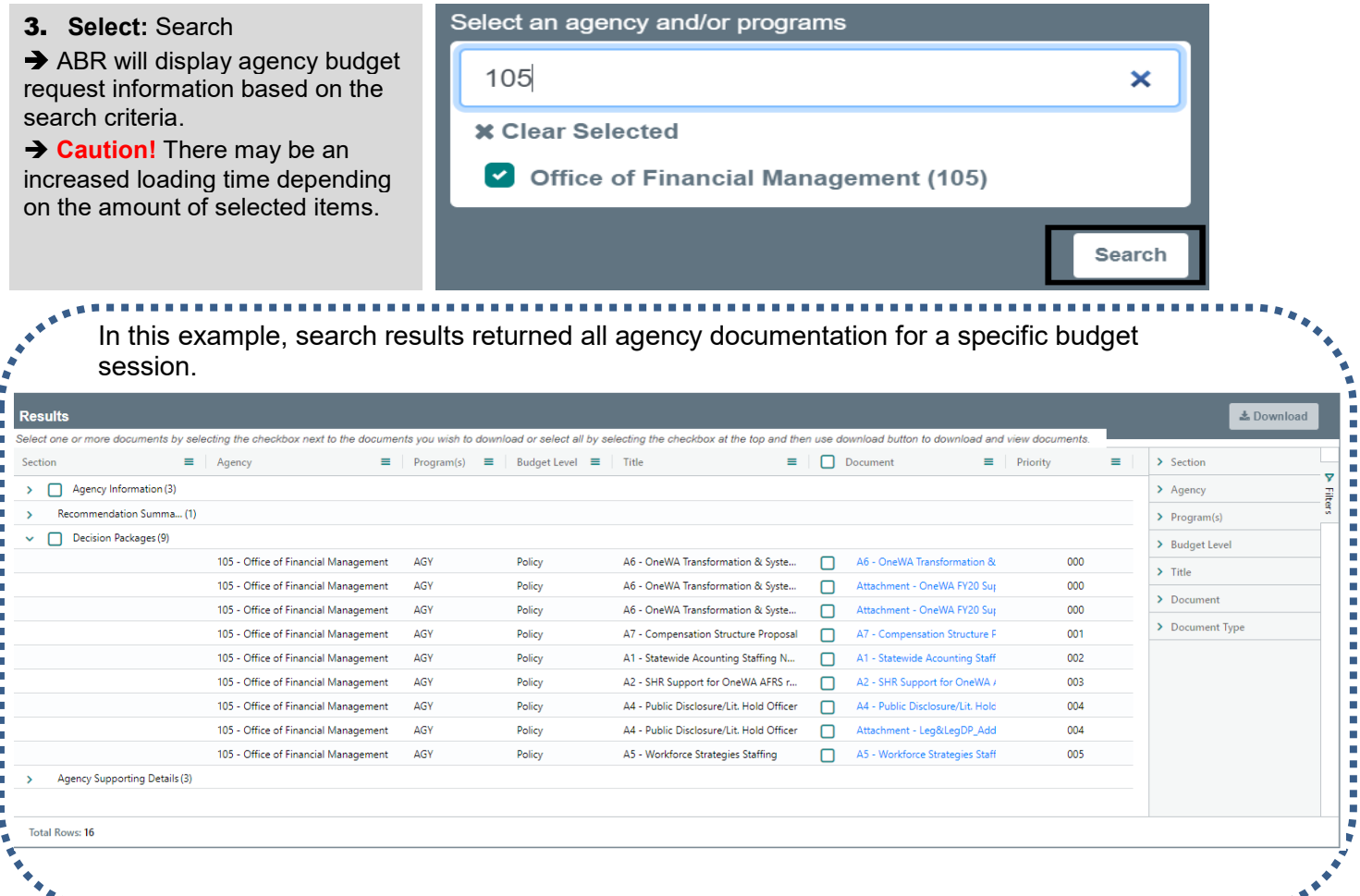

≡

#### <span id="page-1-0"></span>Download Documents

Use standard download options to view, save, or print a document.

#### *Using Document Link*

**Click:** Document Link

 $\rightarrow$  ABR will download the selected items for you to view, save, or print.

 $\rightarrow$  Right click the link for export options or to copy the link.

## *Using Multiple Select*

**Select:** Checkbox next to Document in column header to select all documents for download.

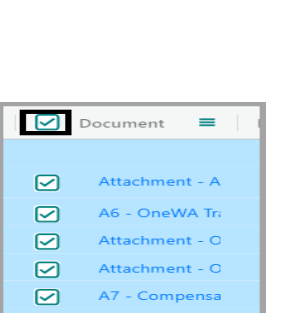

A6 - OneWA Transformation &

Document

n

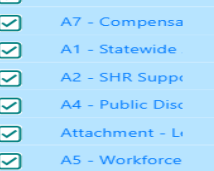

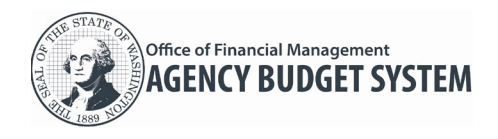

# <span id="page-2-0"></span>Create Zip File

Use standard zip file options to view, save, or print a document.

1. **Select:** Checkbox next to the item.

→ You can select one or multiple items.

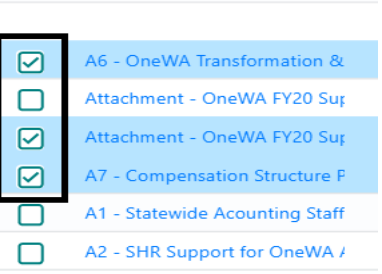

Multi-select example:

 $\rightarrow$  You can select all by selecting the checkbox in the column header.

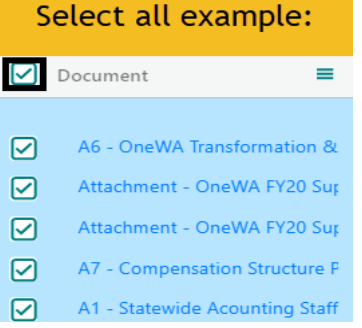

Title

 $=$ 

 $\equiv$ 

ABS024 R...

A6 - One...

A6 - One...

A6 - One...

소 Download (3)

Document

**ER Report** 

П

∩

□

 $=$ 

A6 - OneWA Tra

Attachment - O

Attachment - O

**→ ER Report documents will not** appear in the download ZIP file, but must be clicked on individually to generate the appropriate PDF report for lauching in the browser.

2. **Select:** Download

 $\rightarrow$  ABR will display a number in the download icon to represent how many items have been selected.

→ Follow your standard process for saving a file to your workstation or shared network location based on your browser.

## <span id="page-2-1"></span>Grid Navigation

The ABR grid is customizable, so users can configure columns of data relevant to the task at hand. In addition, grids can be modified to show columns in a specific order as well as sort the data within them and resize the columns. Grids not only display data about specific documents, but contain links to those documents.

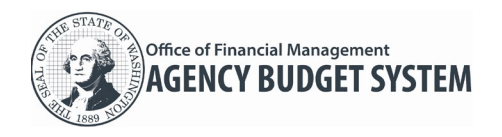

 The application will open the display settings where they were last closed. Unless the cache, temporary store of memory used by programs to access frequently used data, was cleared.

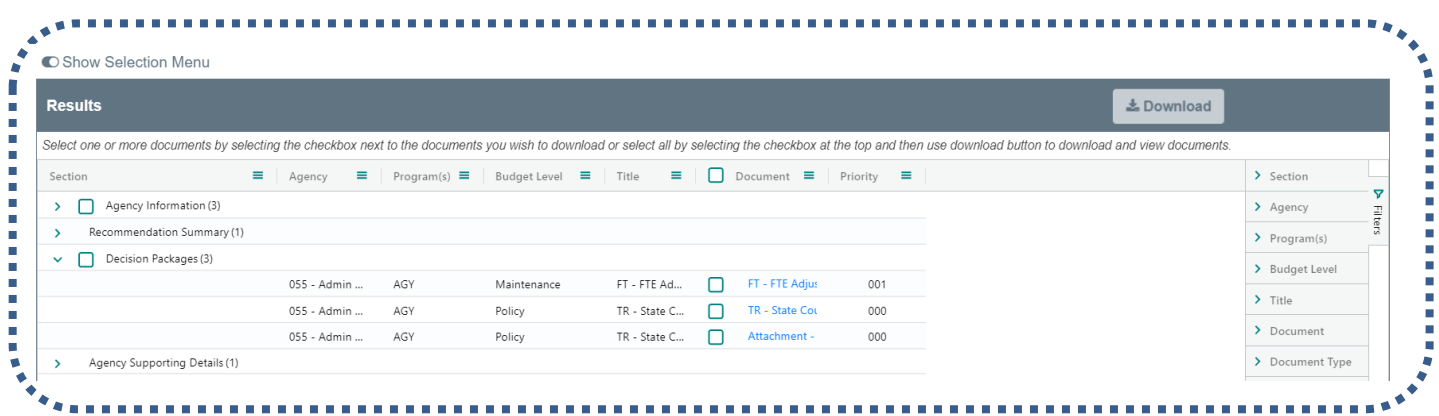

#### <span id="page-3-0"></span>Collapsed Menu Icon

Each column header has a collapsed menu icon, which provides a list of actions such as column location and width, grouping, and expanding or collapsing the data for more useful views.

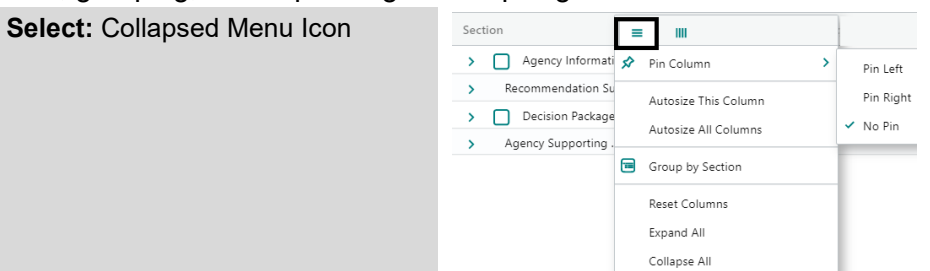

## <span id="page-3-1"></span>Pin Column

Pin Column will open an additional dropdown menu enabling you to move the column to the left or right of grid. Selecting No Pin will move column back to its last position on grid.

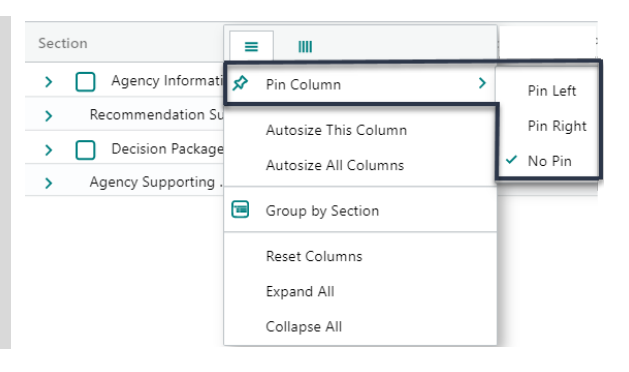

#### <span id="page-3-2"></span>Autosize Column

Autosize Column will automatically resize the column(s) to accommodate different sized data without having to manually change column widths.

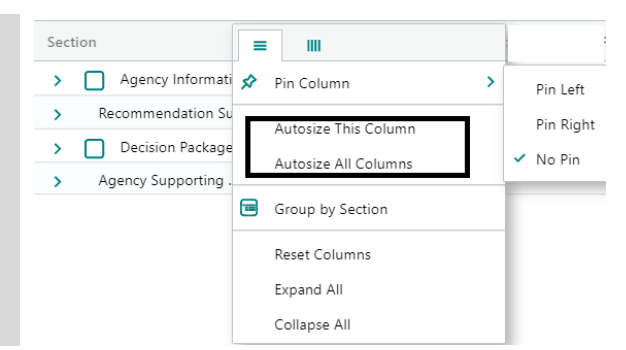

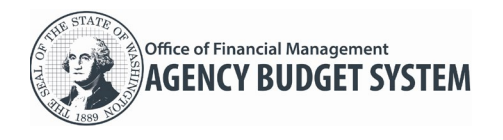

<span id="page-4-0"></span>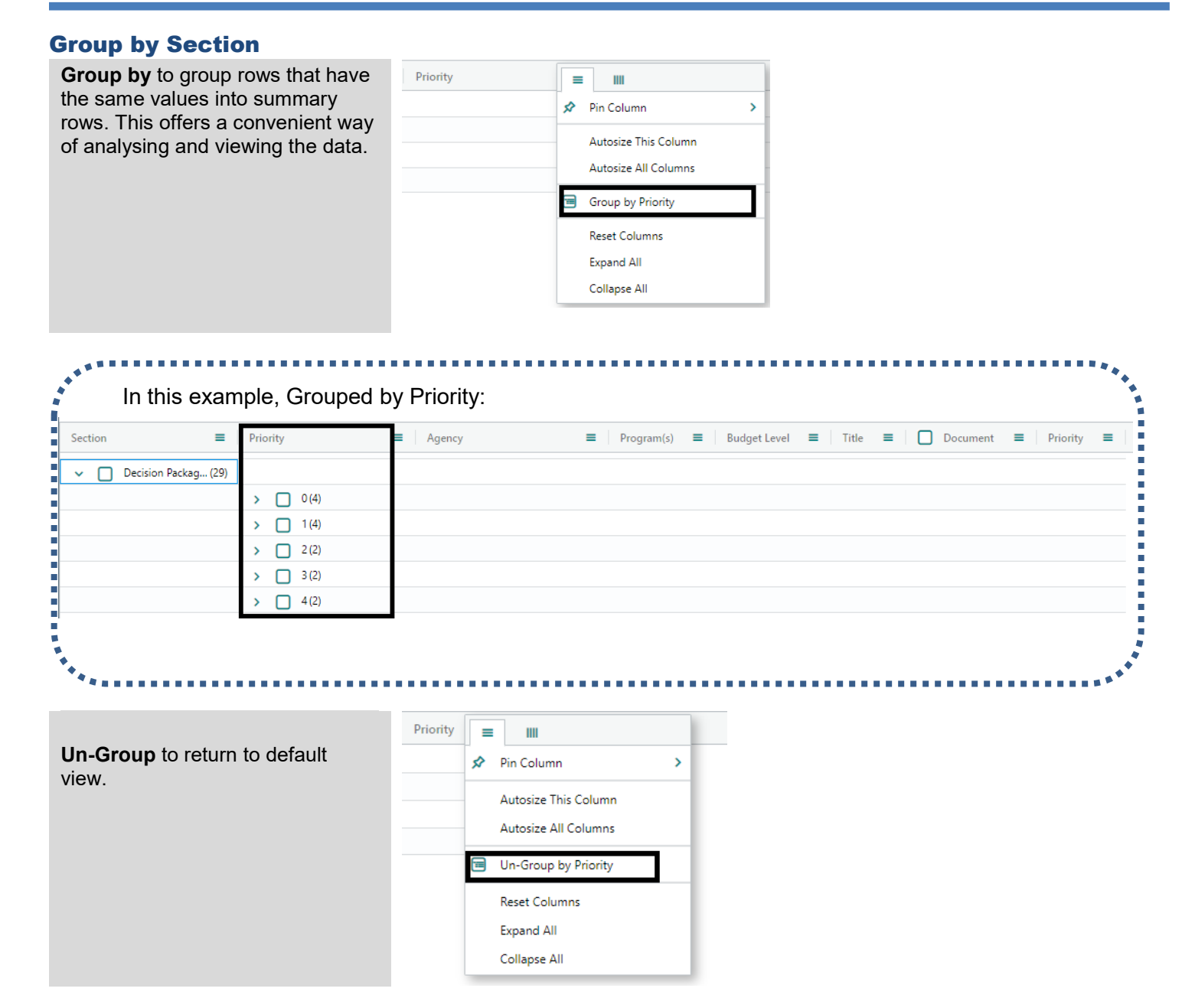

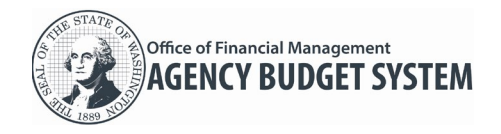

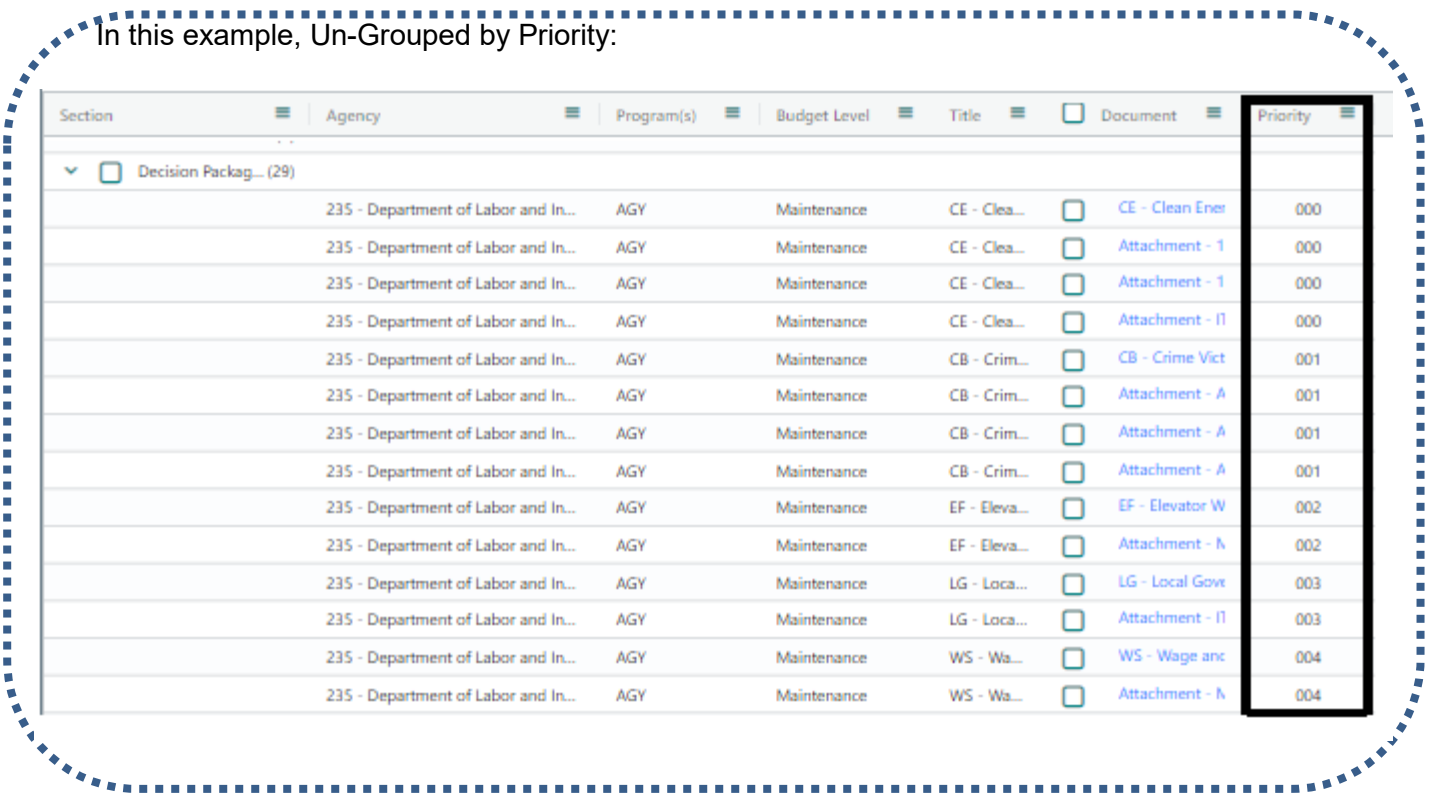

#### <span id="page-5-0"></span>Reset Columns

**Reset Columns** will return columns to default view.

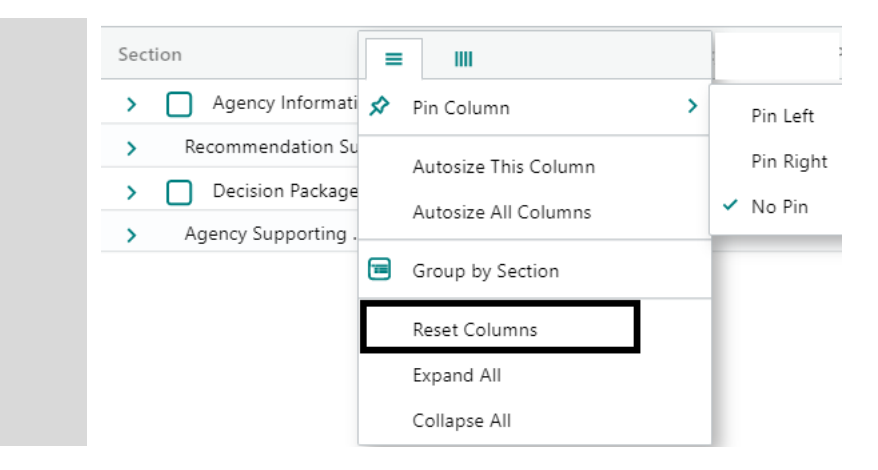

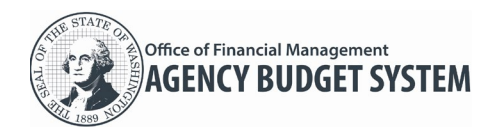

<span id="page-6-0"></span>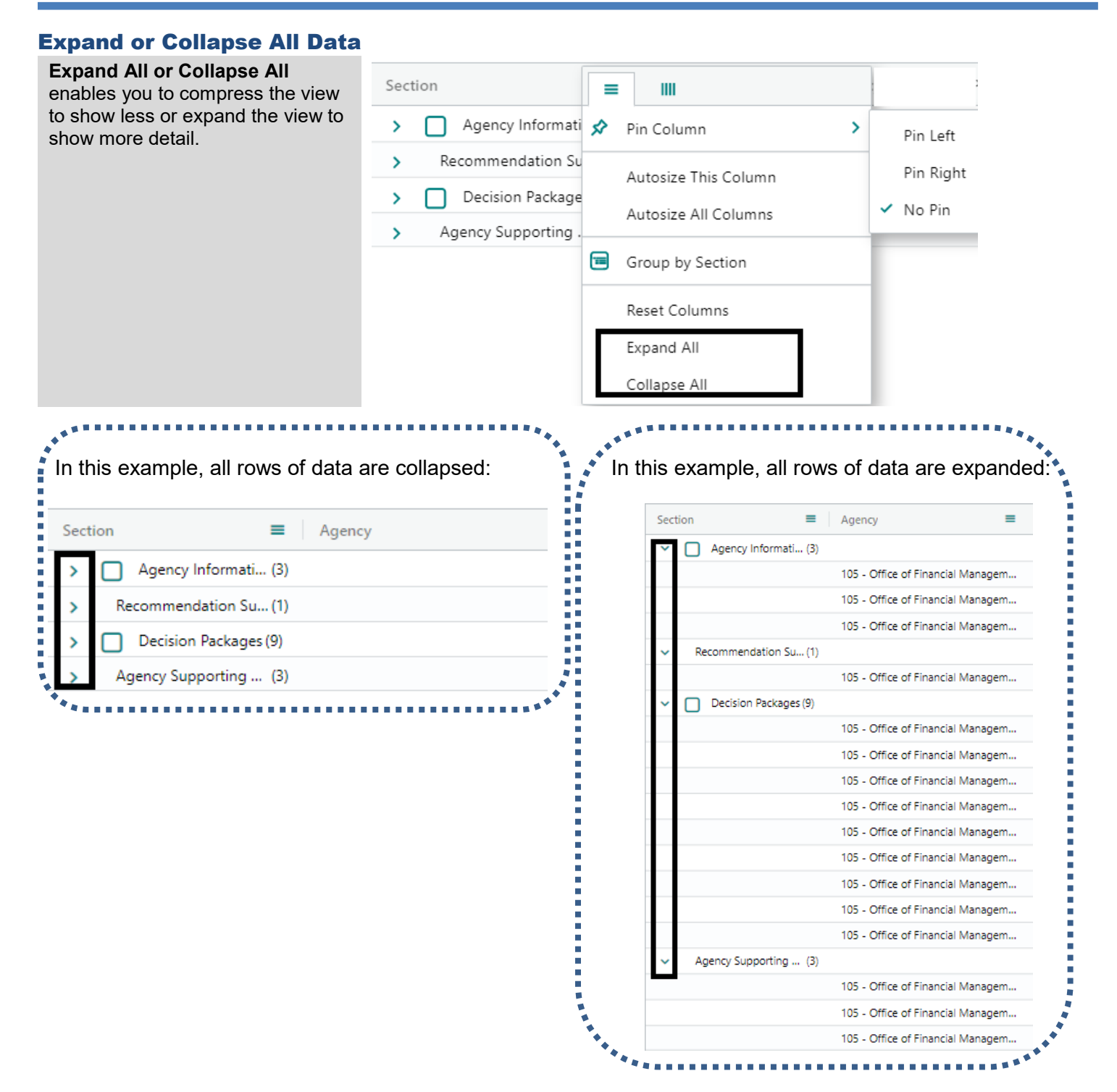

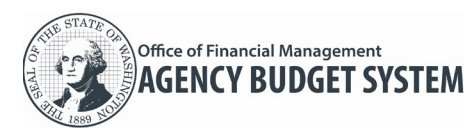

# <span id="page-7-0"></span>Filters

Use filters to extract specific information, for example, to view only the rows in a table that meet certain criteria.  $\checkmark$  Filters can be found on the right side of the grid or within the column headers collapsed menu.

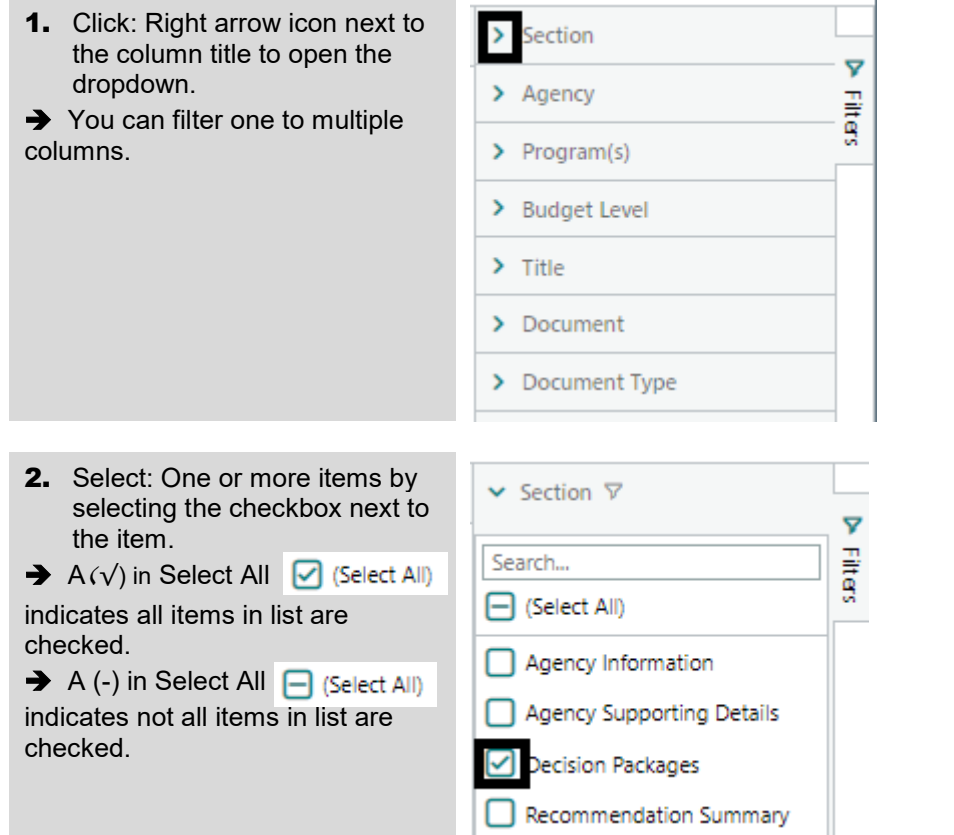

In this example, Section has been filtered by Decision Packages and Recommendation Summary:

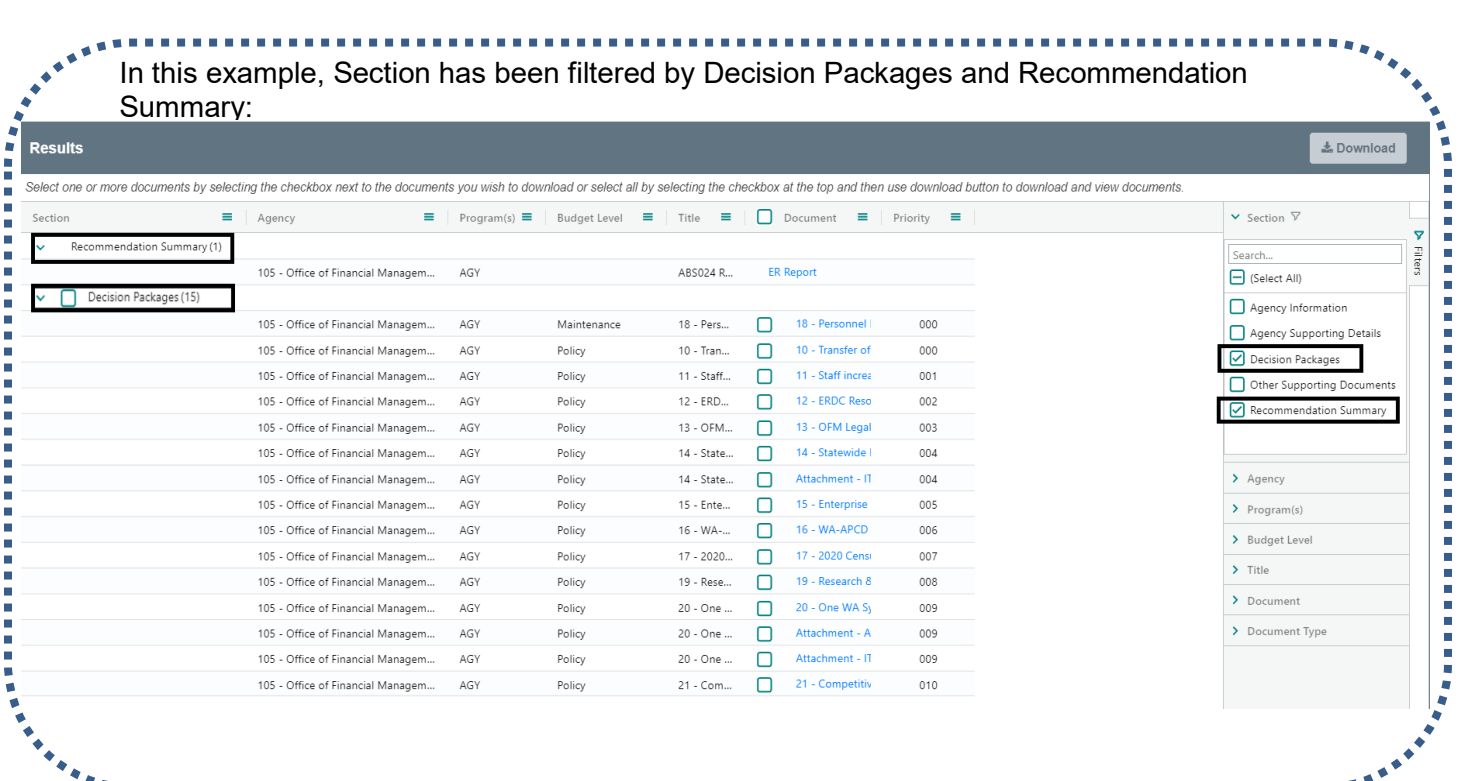